## Eduroam beállítása MAC számítógépeken

Könnyen csatlakozhat az Eduroam Wi-Fi hálózathoz. Nyissa meg a Wi-Fi hálózatok listáját a jobb felső sarokban lévő Wi-Fi ikonra kattintva. Ha nem lenne bekapcsolva a Wi-Fi, akkor azt is itt teheti meg.

A listában válassza az "eduroam" Wi-Fi-t.

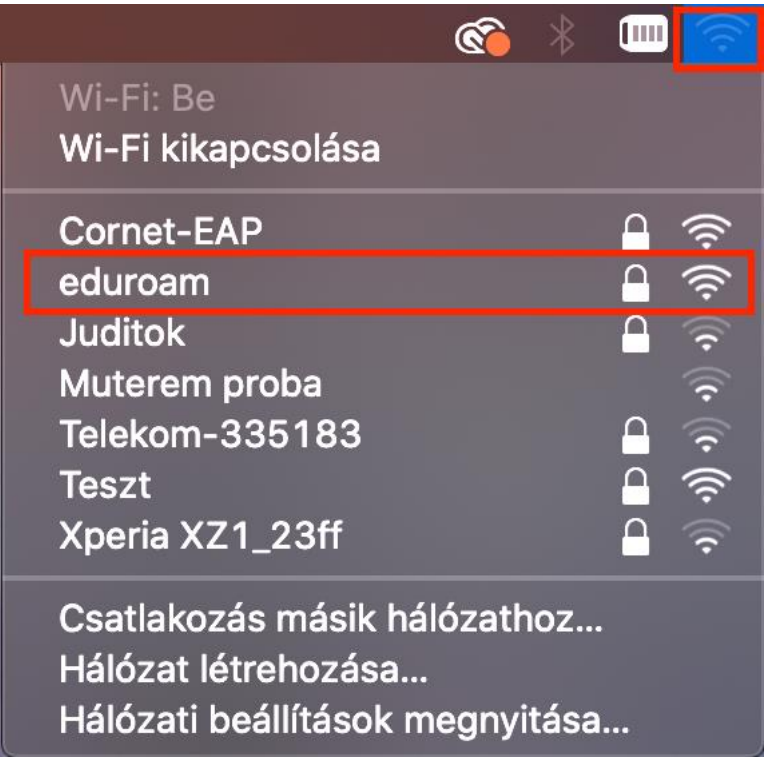

A megjelenő ablakban adja meg felhasználónévként a **cusman@uni-corvinus.hu**-t és a cusman jelszavát, majd kattintson a "csatlakozás" gombra és máris használhatja a Wi-Fi hálózatot.

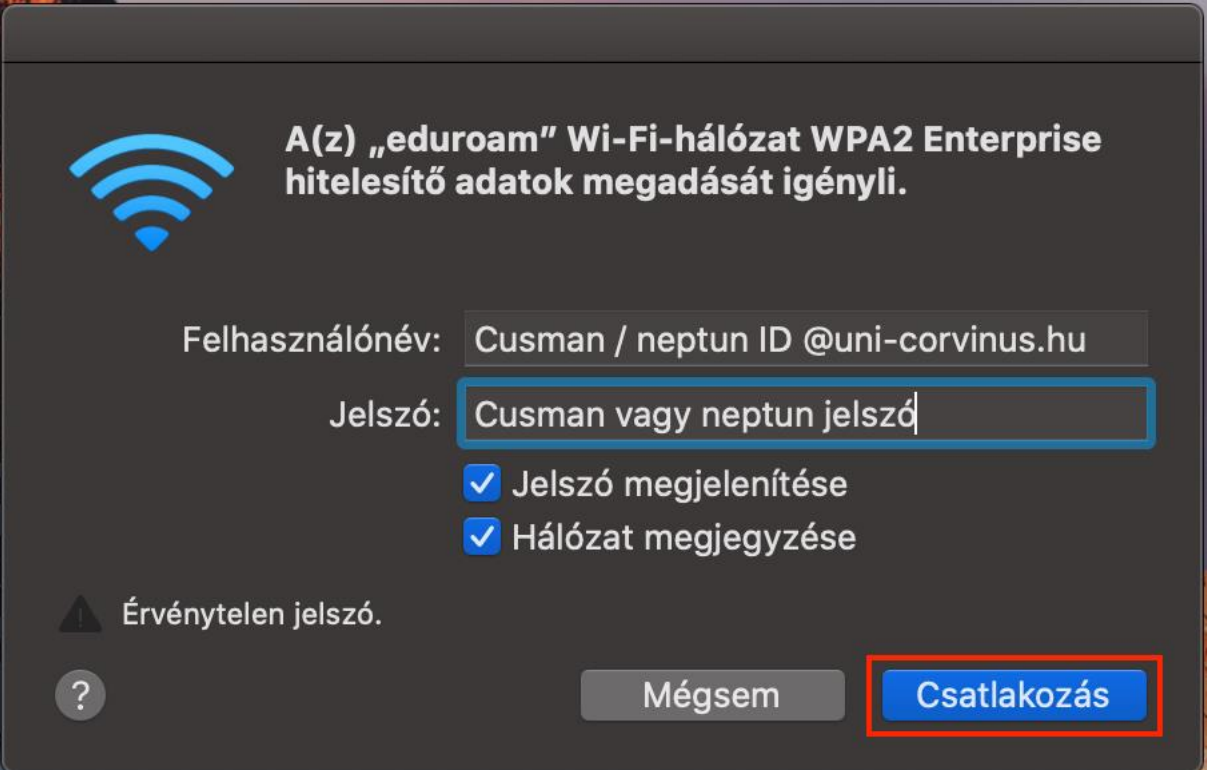